# **Nikon**

### **Transfer Mode En**

This document describes how to use the WT-4 wireless transmitter in transfer mode. Before starting, confirm that the WT-4 is connected to the host in transfer mode.

# **Uploading Images**

This section describes how to upload existing pictures from the camera memory card.

*1*

*2*

Press the  $\blacksquare$  button to view pictures on the memory card. Display the first picture to be sent in single-image playback or highlight it in the thumbnail list.

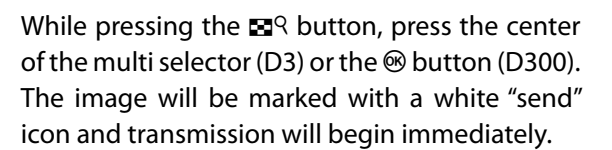

During upload, images are marked with a green "sending" icon. Repeat this process to send additional images (pictures will be sent in the order selected).

Images that have been successfully uploaded are marked with a blue "sent" icon. Images can be resent by pressing the center of the multi selector while pressing the  $\mathbb{E}^{Q}$  button (D3) or the  $\circledR$  button (D300) to change the blue "sent" icon to a white "send" icon.

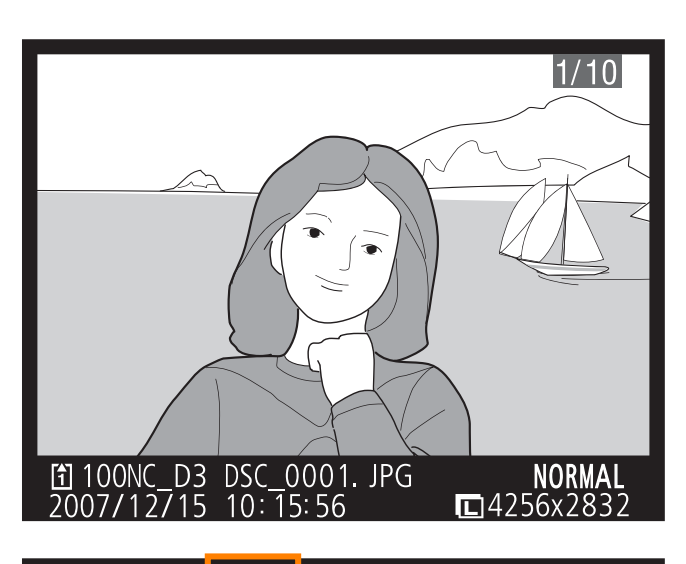

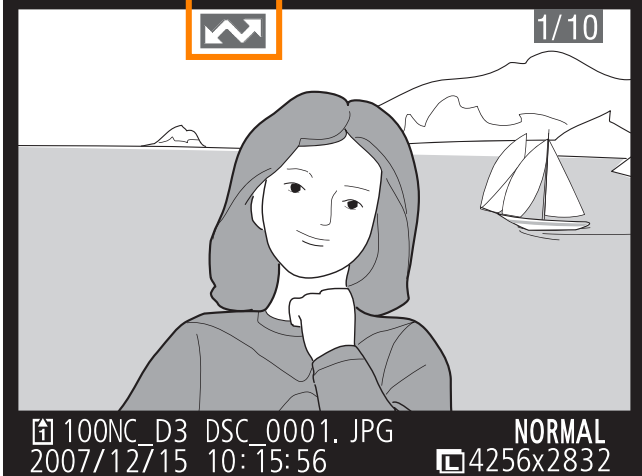

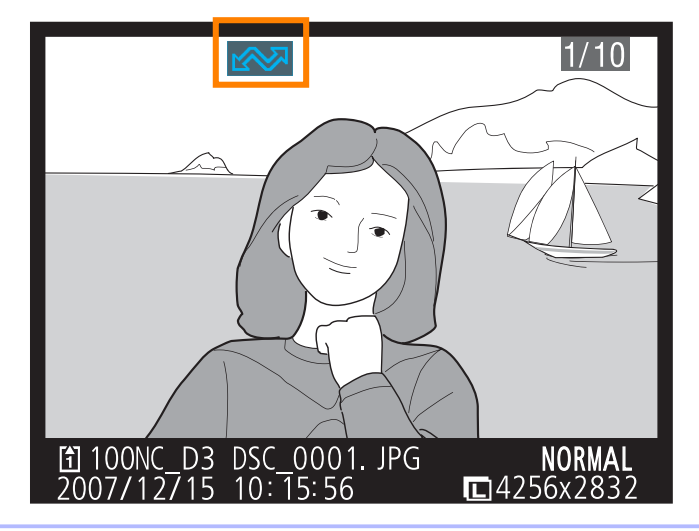

### *3*

Turn the WT-4 off and wait for the **POWER** LED to turn from green to yellow and then go out, then disconnect the USB cable. The destination folder can be selected using the Setup Utility.

### **M** During Upload

Do not remove the memory card or disconnect the Ethernet cable during upload.

## D *File Names*

To prevent files from being overwritten during transfer, select **On** for the File number sequence option in the camera Custom Settings menu before shooting. When uploading files from multiple cameras to the same server, assign each camera its own folder.

### A *D300 Retouch Options*

When **Wireless transmitter** > **Mode** > **Transfer mode** is selected in the camera setup menu and the WT-4 is on, the J button on the D300 is used during playback to select pictures for upload, preventing it from being used to select pictures for other operations, such as side-by-side comparison. To restore normal operation, select another option for **Wireless transmitter** > **Mode**.

### A *Voice Memos*

Voice memos can not be uploaded separately, but will be included when associated pictures are transmitted. Voice recordings can not be selected for upload.

## A *Loss of Signal*

Transmission may be interrupted if the signal is lost. Transmission can be resumed by turning the WT-4 off and then on again.

**Interrupting Transmission nterrupting**  To cancel transmission of images marked with a white "send" icon or green "sending" icon, select the images during playback and press the center of the multi selector while pressing the  $\blacksquare$  a button (D3) or the  $\odot$  button (D300). The icon will be removed. Any of the following actions will also interrupt transmission:

- Turning the camera or WT-4 off
- Selecting **Yes** for **Wireless transmitter** > **Transfer settings** > **Deselect all?** •

**Transfer Status ransfer**  During playback, the status of images selected for uploaded is shown as follows:

### a**: "Send"**

Images that have been selected for upload are marked with a white  $\blacksquare$  icon.

### **: "Sending"**

A green **is** icon is displayed during upload.

### **:"Sent"**

Images that have been uploaded successfully are marked with a blue  $\infty$  icon.

### A *Turning the Camera Off*

"Send" marking will be saved if the camera or WT-4 is turned off while transmission is in progress. Transmission of images marked with a "send" icon will resume when the camera or WT-4 is turned on.

### A *Removing the "Send," "Sending," and "Sent" Icons*

"Send," "sending," and "sent" icons can be removed from all images by selecting **Yes** for **Wireless transmitter** > **Transfer settings** > **Deselect all?**.

**The status of the link between the host and the WT-4 is shown by the status LEDs and by the display The status L** in the top level of the wireless transmitter menu.

### *The Status LEDs*

The **POWER** LED lights when the WT-4 is on. Signal quality is shown by the **LINK** LED: the faster the LED blinks, the better the signal and the faster data can be transmitted. The **ERROR** LED blinks to show that an error has occurred.

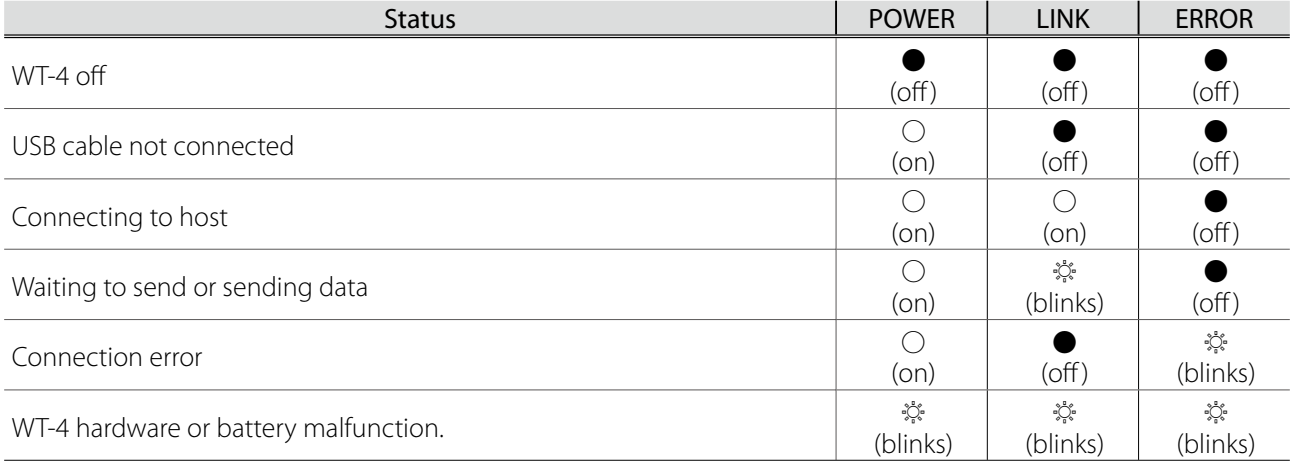

Network status can also be viewed in the top level of the wireless transmitter menu.

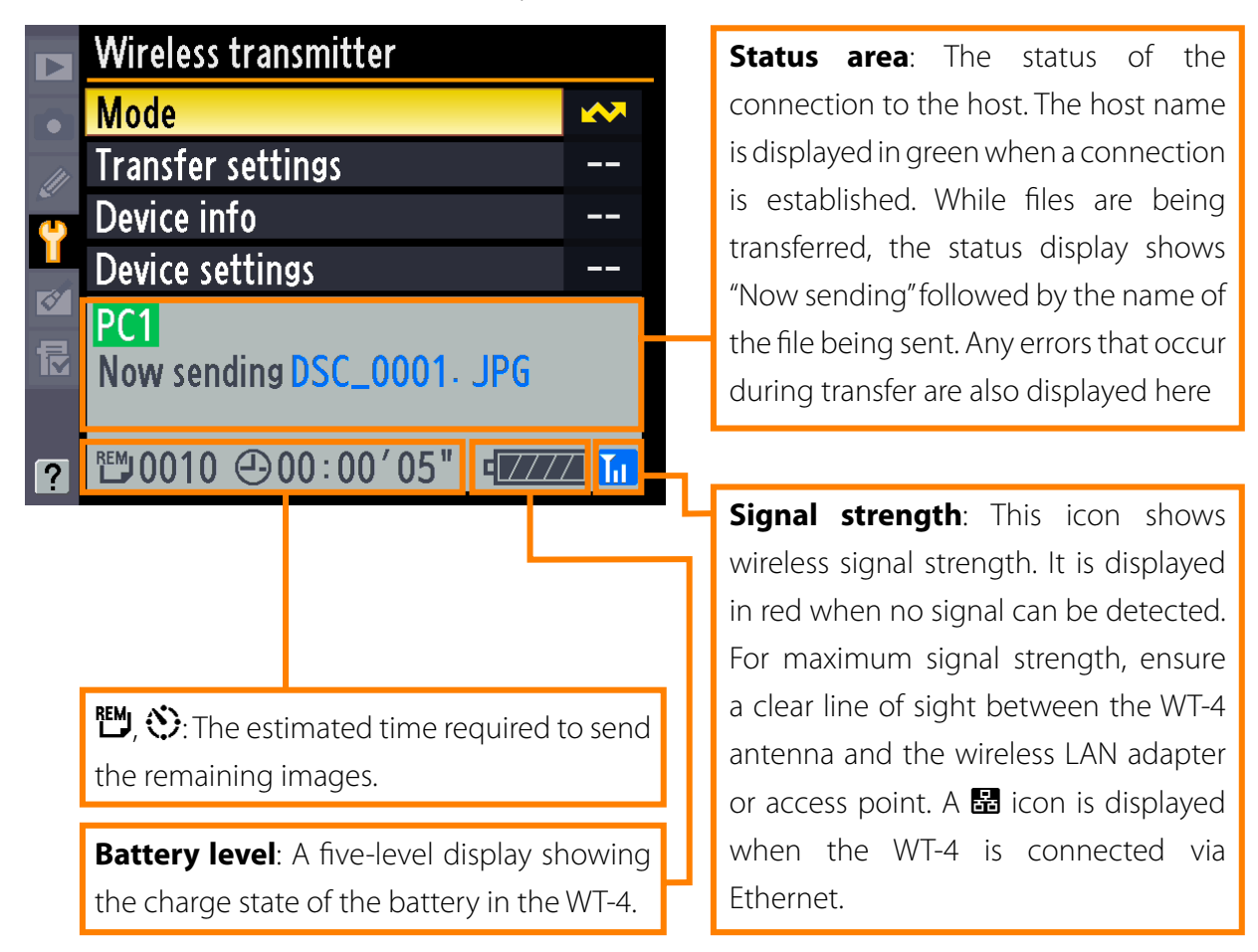